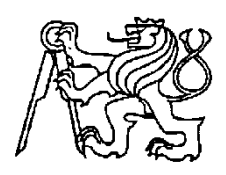

# **Středoškolská technika 2014**

**Setkání a prezentace prací středoškolských studentů na ČVUT**

## **3D tiskárna**

**Dominik Varga Václav Havíř**

Integrovaná střední škola, 3. ročník Kumburská 846, Nová Paka

### **3D Tiskárna Easy3dmaker**

Tiskárna Easy3DMaker s rozměrem tiskové plochy 200 × 200 × 230 mm poskytuje velmi široké možnosti kreativního vyjádření. Princip tisku je založený na nanášení tenkých vrstev roztavené struny z ABS nebo PLA plastu. Struna o průměru 1,75 mm je dostupná v různých barvách. Výsledný model je pevný, odolný a plně použitelný.

3D tisk je využitelný v mnoha oblastech. Od návrhu designu, tvorby hraček až po plně funkční modely strojů nebo zařízení. V architektuře, modelářství, hobby, dokonce i v zahradnictví. Všude tam, kde je potřeba použít výrobek z plastu.

Práce s 3D tiskárnou je snadná a nevyžaduje žádnou speciální průpravu. Model pro tisk lze připravit v některém z volně dostupných 3D programů. Například SketchUp, Blender a podobně. Je možné také 3D modely stahovat přímo v požadovaném formátu STL z webových stránek 3Dfactory.cz. Stejně tak na internetu je mnoho volně použitelných 3D modelů, od hraček až po součástky, takže možnosti tisku jsou opravdu obrovské.

Snadnost použití, rychlost a nízké náklady předurčují toto zařízení k masovému rozšíření, stejně jako to bylo u počítačů nebo klasických 2D tiskáren.

Uvedeme zde jeden z příkladů využití 3D tisku v domácnosti. Běžný případ rozbitého domácího spotřebiče, který nemusí vždy končit koupí nového. 3D tisk je skutečně revolucí v hobby a údržbě. Během chvíle je možné připravit ve 3D programu model nové součástky a vygenerovat STL soubor, který se snadno otevře v programu pro 3D tisk. Program je volně ke stažení v českém jazyce na stránkách 3Dfactory. Program "rozkrájí" model na tenké vrstvy a vygeneruje G-kód, kterému tiskárna rozumí. Přibližně za 25 minut vám zhotoví novou součástku. V tomto případě se jednalo o ozubené kolečko z mlýnku na mák, který by jinak byl zcela nepoužitelný.

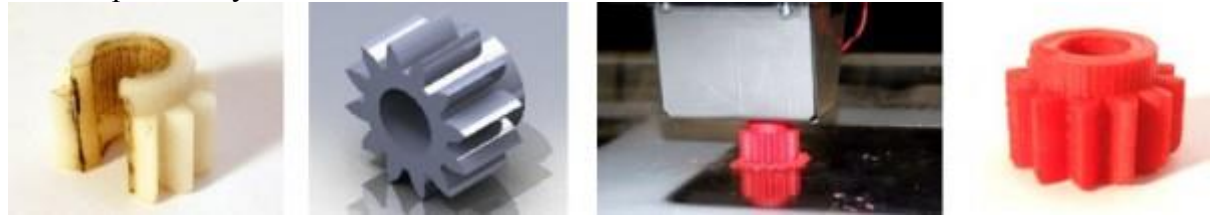

Další možnosti 3D tisku jsou omezeny jen fantazií uživatele. Rychlost a kvalitu tisku je možné jako u klasické tiskárny měnit. Můžete zvolit rychlý tisk pro náhled nebo na součásti, kde není kladen důraz na vzhled. Tisknout je možné také ve vysoké kvalitě. Tisk sice trvá déle, zato ale dosáhnete jemnější struktury povrchu. Také je možné zvolit, zda má být model plný nebo dutý s tenkou stěnou nebo vyplněný jen z části.

Při všech možnostech, které 3D tisk nabízí, zůstává jeho cena zanedbatelná. Cena zhotovení takové součástky, jako je ozubené kolečko z mlýnku na mák, se pohybuje v rozmezí od 5 do 10 Kč včetně energie, kterou tiskárna při provozu spotřebuje.

## **Používané programy**

### **Free Cad**

Free cad je program pro návrh 3d objektu.

### **Netfabb**

Program pro další úpravy 3D objektu

#### **G3dmaker**

Program spolupracující s tiskárnou. Slouží k nastavení a řízení tiskárny. Přijímá jenom soubory s koncovkou (STL).

## **Vlastní zkušenost a práce**

#### **Krabička pro Arduino Uno**

V rámci školního projektu jsme potřebovali vyrobit obal (krabičku) na Arduino uno. Pomocí programu **Free Cad** (viz obr.2) jsme vytvořili stěny krabičky (viz obr.3).

Nejdříve jsme klikli na tlačítko "Vytvořit" návrh, otevřelo se nám 2D kreslení a zde jsme nakreslili potřebný útvar. Když jsme měli 2D objekt nakreslený, 2D jsme zavřeli a klikli na ikonu "Deska", poté zadali výšku tohoto objektu a stiskli enter. Následně se nám 2D objekt převedl na objekt ve 3D. Následně jsme vytvořili nový návrh a podobným způsobem jsme vytvořili dno krabičky a sečetli tyto dva objekty tak, abychom měli krabičku kompletní.

Následně jsme krabičku otevřeli v programu **Netfabb,** kde jsme vyřezali otvory pro potřebné vývody (viz obr. 4).

Hotový návrh jsme vy exportovali do **G3dmakeru** (soubor. stl) a nastavili parametry tiskárny jako hladinu tisku, teplotu, materiál atd. (viz obr. 5).

Před tiskem jsme nechali celý návrh zkontrolovat na chyby pomocí G codu (viz obr.6) a zadali "Tisk".

Celkový tisk trval asi 4 hodiny. Tiskárna vytiskla krabičku s přesností desetiny milimetru.

### **Kabina na výtah**

Podobně jsme konstruovali a vyráběli kabinu na zmenšený model výtahu (viz obr. 7) Nejdříve jsme si vytvořili objekt v programu Free Cad, kde jsme vytvořili stěny a podlahu kabiny. Následně jsme objekt otevřeli v programu netfabb a provedli výřezy tak, aby šla kabina po vytištění bez problémů nasadit. Po provedení výřezů jsme objekt opět doupravili ve Free Cadu (viz obr. 8). Hotový objekt jsme vyexportovali do programu G3dmaker (soubor.stl) a opět nastavili tiskárnu, nechali zkontrolovat G codem a zadali tisk. Tiskárna vytiskla kabinu velice přesně tak, jak jsme plánovali.

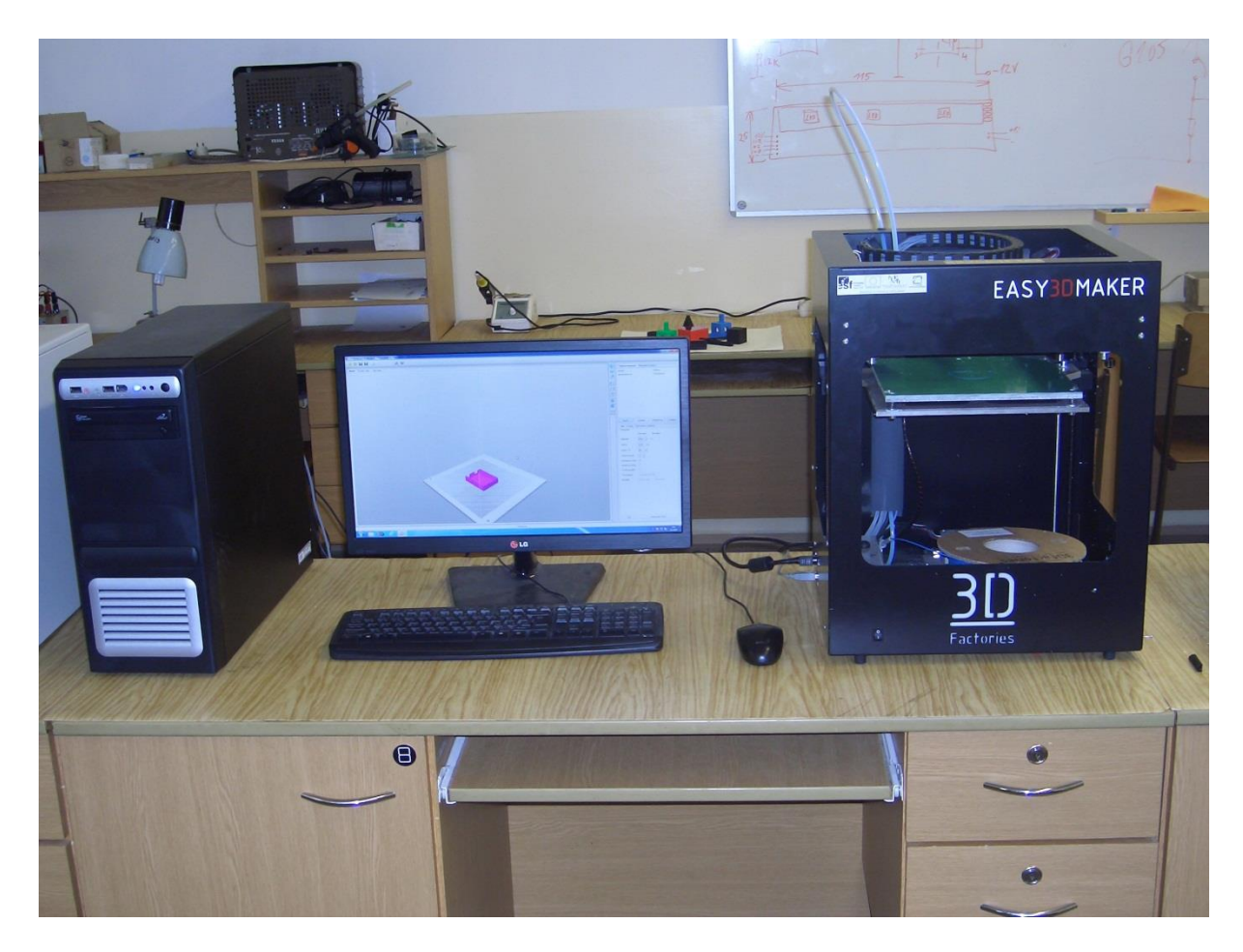

Obr.1 pracoviště 3D tiskárny

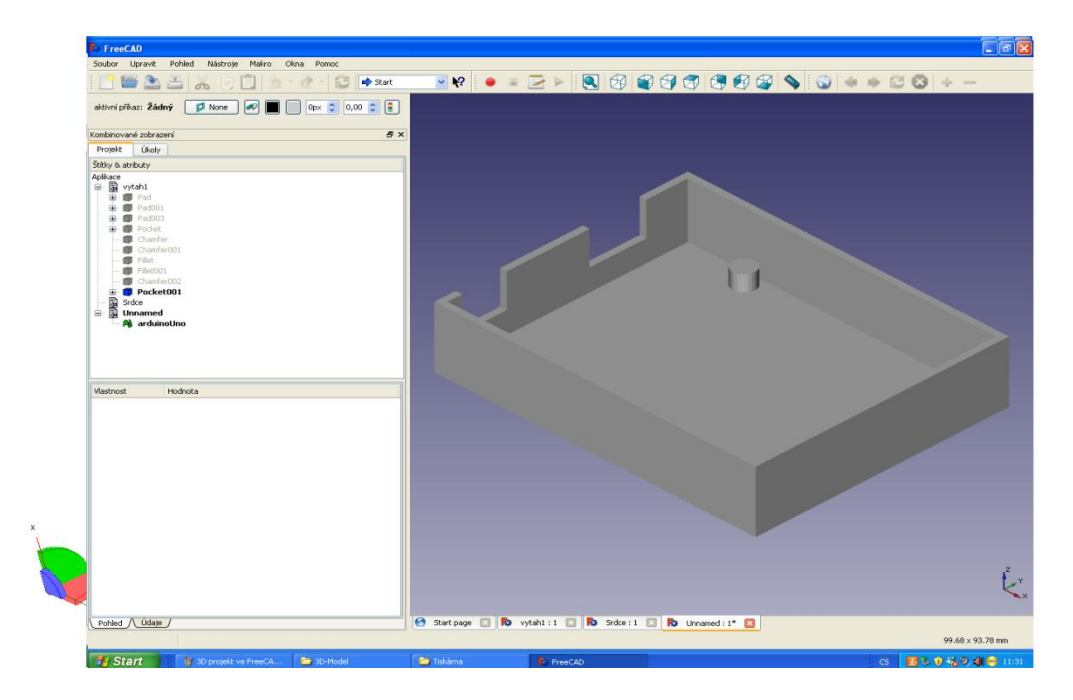

Obr.2 návrh objektu v programu Free Cad

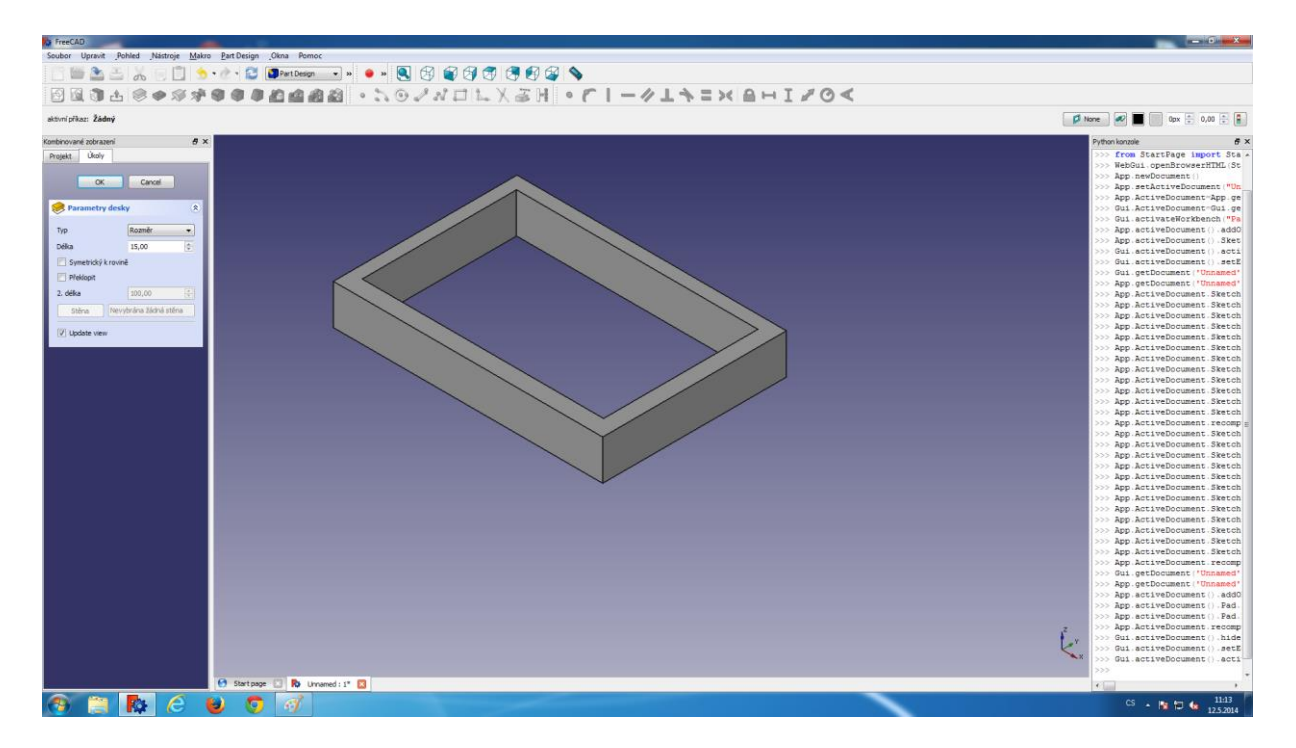

Obr. 3 stěny krabičky

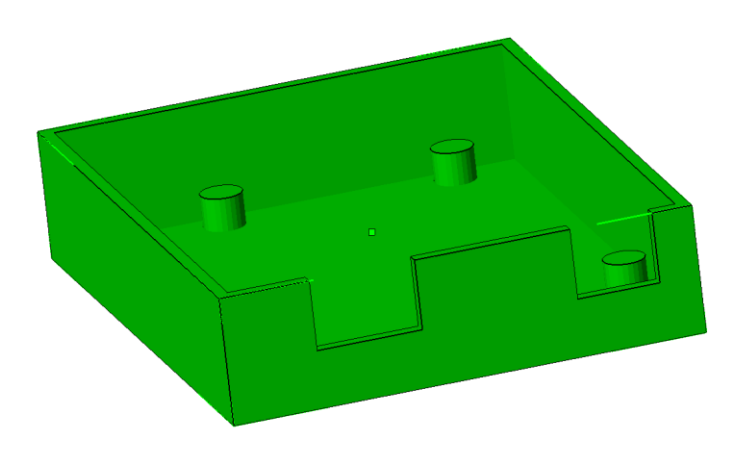

Obr. 4 vyřezávání otvorů v Netfabbu

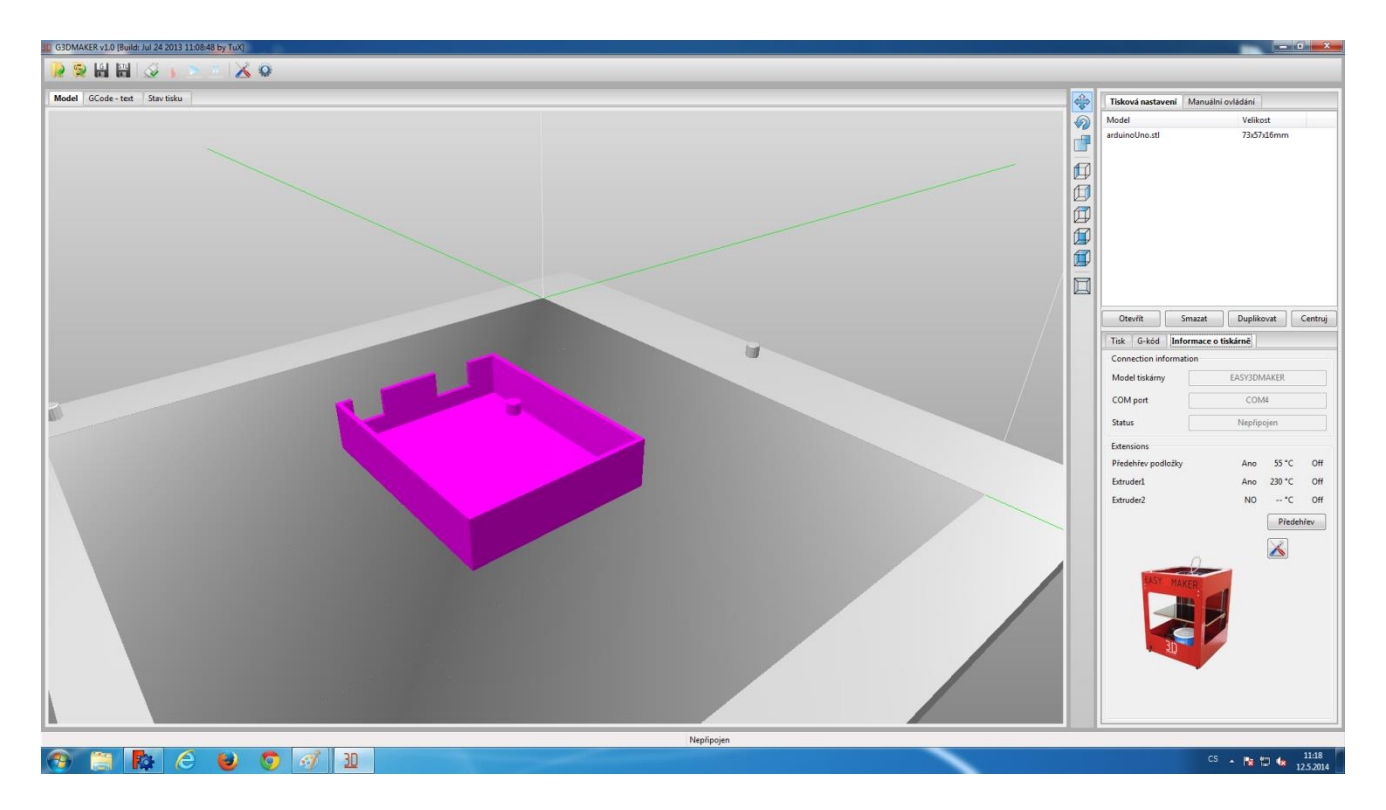

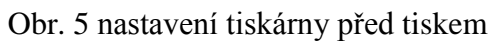

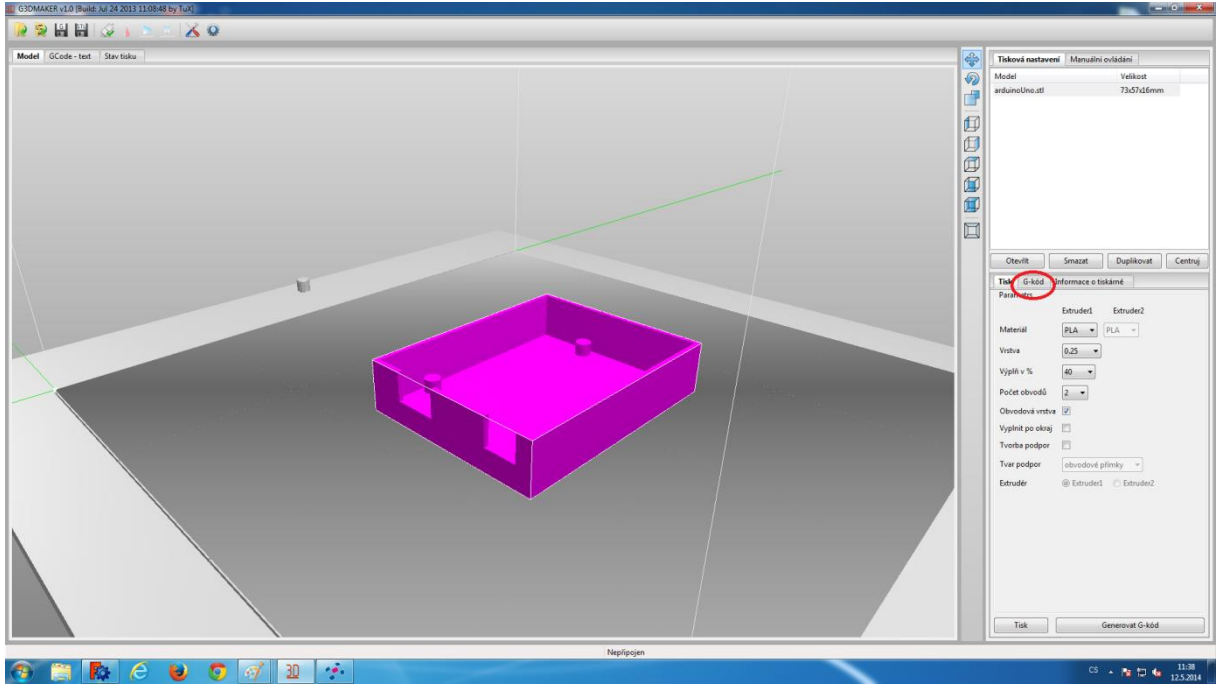

Obr. 6 kontrola G codu

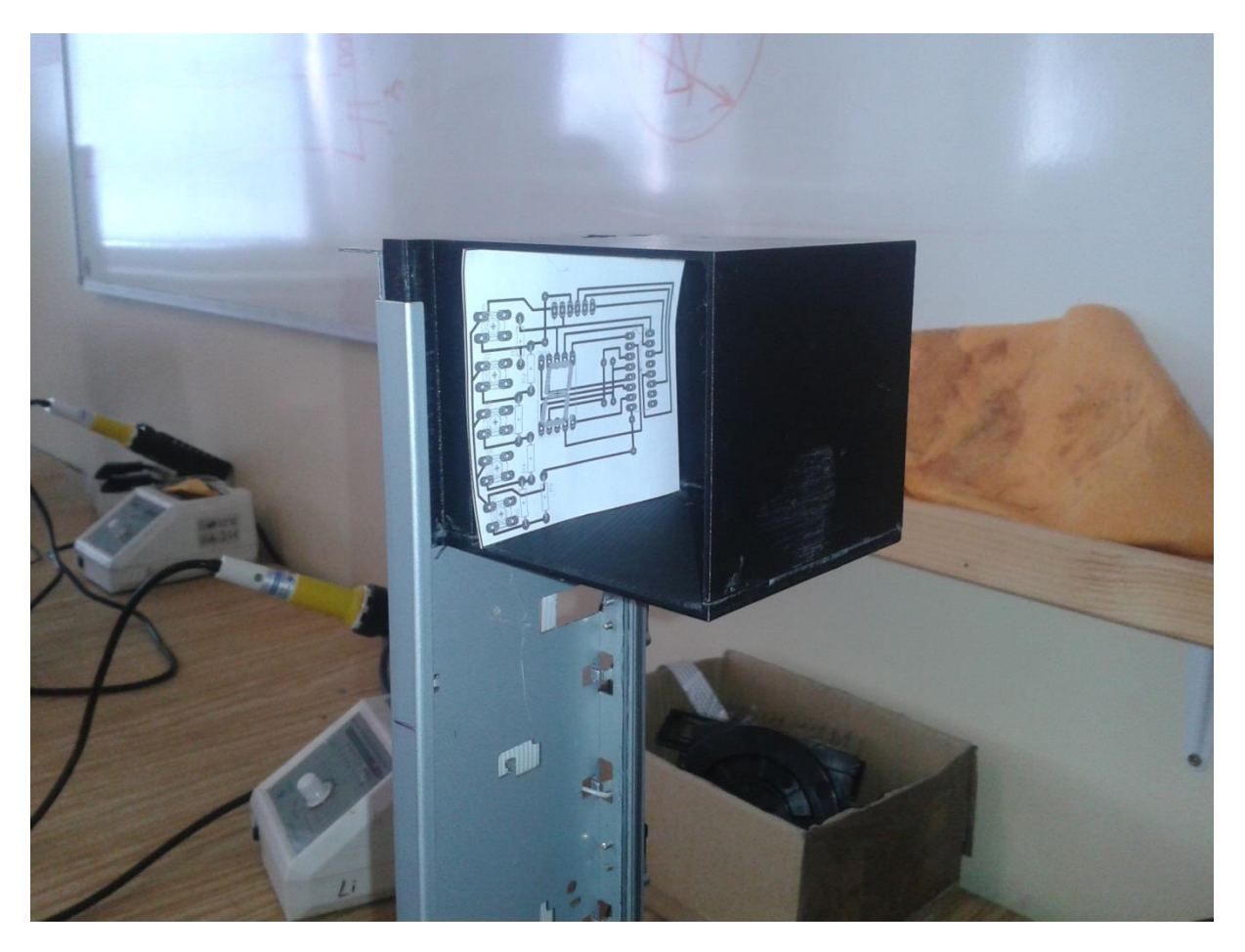

Obr.7 zmenšený model výtahu

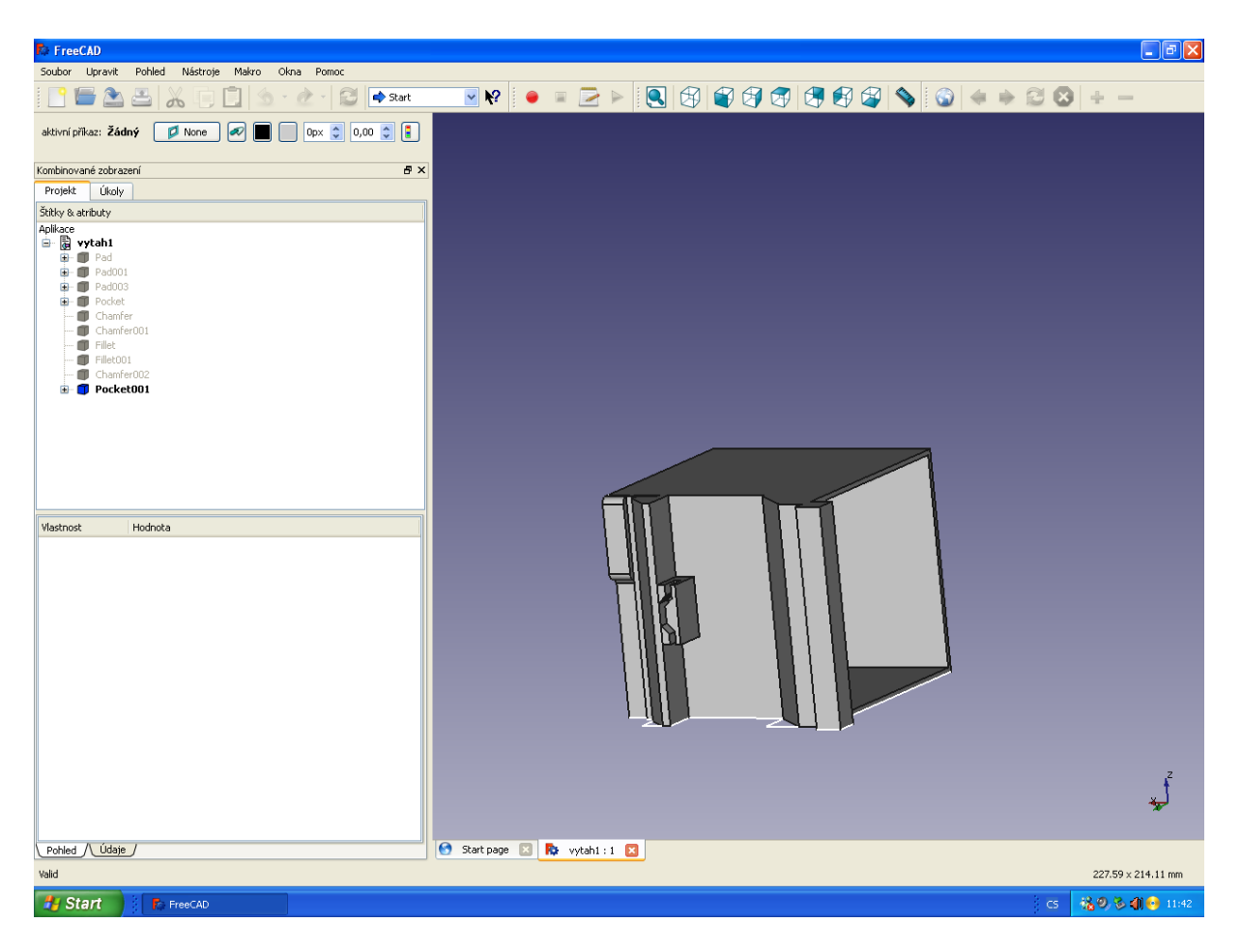

Obr. 7 hotový návrh kabiny